## *Otáčky jednosmerného motora*

*ZADANIE: Uvažujte fyzikálno - matematický model dynamického systému, ktorý je popísaný lineárnou diferenciálnou rovnicou (LDR) 2. a vyššieho rádu.*

*ÚLOHA: Navrhnite m-file v simulačnom jazyku Matlab, ktorý umožní:*

- *1. Zadefinovanie prenosovej funkcie opisujúcej LDS v s-oblasti (v polynomiálnom tvare, v tvare póly/nuly) a v stavovom priestore pomocou matíc A,B,C,D.*
- *2. Konverziu modelov zo stavového priestoru do tvaru prenosovej funkcie a naopak.*
- *3. Analýzu LTI DS v časovej (prechodová charakteristika, impulzná charakteristika, odozva na ľubovoľný vstupný signál) a frekvenčnej oblasti (Nyquistová, Nicholsová a Bodeho charakteristiky).*
- *4. Vyhodnotenie stability uvažovaného LTI dynamického systému na základe získaných odoziev na rôzne typy vstupných signálov.*

Parametre:

 – *koeficient viskózneho trenia*

 $R[\Omega]$  – *odpor* 

[H] – *indukcia*

 [ ] – *momentová konštanta motora*

*Pôsobiace momenty:*

– *moment zotrvačnosti*

– *krútiaci moment*

 $M_{d \gamma n}$   $\left [ kg.m^2 s^{-2} \right ]$  – dynamický moment

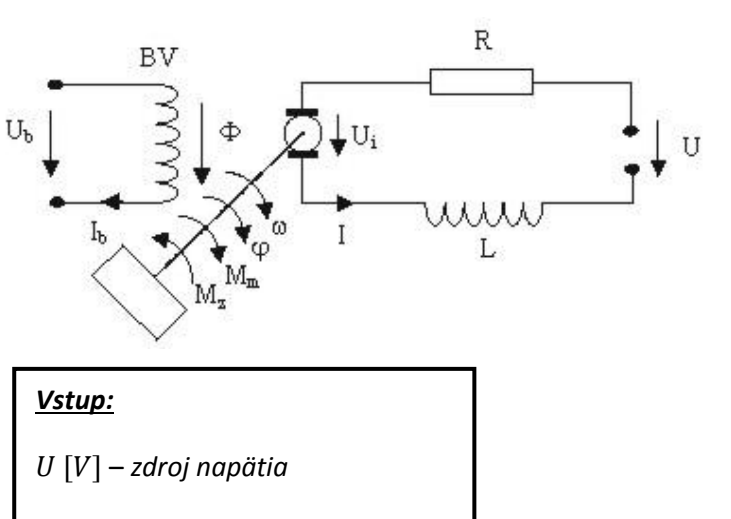

*Výstup:*

 $ω[s^{-1}]$  - uhlová rýchlosť hriadeľa

- *uhlová poloha hriadeľa*

Na motore sa vytvára indukované napätie:  $U_i = C_{i} * \omega$ 

Získame dve rovnice. Prvá je diferenciálna rovnica vyplývajúca z 2.Kirchhoffovho zákona :

$$
L\frac{dI(t)}{dt} + RI(t) + U_i(t) = U(t)
$$

druhá rovnica popisuje mechanické deje – pohyb (vyplýva z 2.Newtonovho zákona):

$$
M_m(t) - M_z(t) = M_{dyn}(t).
$$

Pre krútiaci moment hriadeľa približne platí:

$$
M_m(t) = C_u I(t)
$$

Záťažový moment (typický tvar) :

$$
M_z(\omega) = B * \omega
$$

Dynamický moment je daný rovnicou:

$$
M_{dyn}(t) = J \frac{d\omega}{dt} = J \frac{d^2 \varphi}{dt^2}
$$

Do 2. rovnice dosadíme rovnice pre  $M_m(t)$ ,  $M_z(t)$ ,  $M_{dyn}(t)$  z ktorých následne dostaneme:

$$
M_m(t) = M_{dyn}(t) + M_z(t) = J\frac{d\omega}{dt} + B * \omega = C_u I(t)
$$

Z tejto rovnice si vyjadríme prúd  $I(t)$ :

$$
I(t) = \frac{J}{C_u} \frac{d\omega}{dt} + \frac{B}{C_u} * \omega
$$

Pre dosadenie do 1.diferenciálnej rovnice potrebujeme aj prvú deriváciu prúdu:

$$
\frac{dI(t)}{dt} = \frac{J}{C_u}\frac{d^2\omega}{dt^2} + \frac{B}{C_u} * \frac{d\omega}{dt}
$$

Teraz dosadíme rovnice do 1. diferenciálnej rovnice, pričom za indukované napätie na motore dosadíme  $U_i = C_u * \omega$ :

$$
L * \left(\frac{J}{C_u}\frac{d^2\omega}{dt^2} + \frac{B}{C_u} * \frac{d\omega}{dt}\right) + R * \left(\frac{J}{C_u}\frac{d\omega}{dt} + \frac{B}{C_u} * \omega\right) + C_u * \omega = U(t)
$$
  

$$
\frac{L * J}{C_u} * \frac{d^2\omega}{dt^2} + \left(\frac{L * B}{C_u} + \frac{R * J}{C_u}\right) * \frac{d\omega}{dt} + \left(\frac{R * B}{C_u} + C_u\right) * \omega = U(t)
$$

resp.

$$
L * J * \frac{d^2 \omega}{dt^2} + (L * B + R * J) * \frac{d\omega}{dt} + (R * B + C_u^2) * \omega = U(t) * C_u
$$

Použitím laplaceovej transformácie získame diferenciálnu rovnicu v oblasti laplaceových obrazov:

$$
L * J * s2 * Y(s) + (L * B + R * J) * s * Y(s) + (R * B + Cu2) * Y(s) = Cu * U(s)
$$

Z ktorej tejto rovnice získam prenosovú funkciu:

$$
G(s) = \frac{C_u * U(s)}{s^2(JL) + s(BL + JR) + (C_u^2 + BR)}
$$

Pre zápis v programovom prostredí MATLAB s použitím Control Math Toolbox:

$$
num = CuU(t)
$$
  
denum = JL + (BL + JR) + (C<sub>u</sub><sup>2</sup> + BR)

*Prepis do stavového popisu v maticovom tvare:*

Stavový popis tvoria dve rovnice v maticovom tvare, kde prvá stavová rovnica je diferenciálna, predstavujúca rovnicu stavu:

$$
x'(t) = Ax(t) + Bu(t),
$$

kde  $x(t)$  je stavový vektor,  $u(t)$  je vektor vstupov, A je matica vnútorných väzieb systému a B je matica väzieb systému na vstup. Druhá stavová rovnica je algebraická rovnica predstavujúca rovnicu výstupu:

$$
y(t) = Cx(t) + Du(t),
$$

kde  $y(t)$  je vektor výstupov,  $u(t)$  je vektor vstupov, C je matica väzieb výstupu na stav a D matica väzieb vstupu na výstup.

Stavový vektor:  $\underline{x} = \begin{bmatrix} I \end{bmatrix}$  $\omega^{\prime}$ 

Treba vyjadriť prvú deriváciu oboch stavových veličín :

Dosadením do  $M_m - M_z = M_{dyn}$  rovnice :  $M_m(t) = C_u I$  $M_{Z}$ (  $M_{dyn}(t) = \int \frac{d}{t}$ d

Dostaneme :  $J\frac{d}{d}$  $\frac{d\omega}{dt} = C_u I - B * \omega$  z ktorej si jednoducho vyjadrime prvú deriváciu uhlovej rýchlosti: d  $\frac{d\omega}{dt} = \frac{c}{\eta}$  $\frac{\sum_{u}^{2}}{J}I-\frac{B}{J}$  $\frac{D}{J} *$ 

A z rovnice  $L\frac{d}{d}$  $\frac{du}{dt}$  +  $RI$  +  $U_i$  =  $U$  kde za indukované napätie na motore dosadíme : jednoducho vyjadríme prvú deriváciu prúdu :  $\frac{dI}{dt}=\frac{U}{L}$  $\frac{U}{L} - \frac{R}{L}$  $\frac{R}{L}I-\frac{C}{l}$  $\frac{2u}{L}$  \*

$$
\begin{bmatrix} i \\ \omega \end{bmatrix} = \begin{bmatrix} -\frac{R}{L} & -\frac{C_u}{L} \\ \frac{C_u}{J} & -\frac{B}{J} \end{bmatrix} \begin{bmatrix} l \\ \omega \end{bmatrix} + \begin{bmatrix} \frac{1}{L} \\ \frac{1}{0} \end{bmatrix} * U
$$

$$
y = \omega = \begin{bmatrix} 0 & 1 \end{bmatrix} \begin{bmatrix} l \\ \omega \end{bmatrix}
$$

*Hodnoty parametrov pre výpočet v programovom prostredí MATLAB:* 

 $J = 0.01 kg.m<sup>2</sup>$  $B = 0.1 N.m.s$  $R=1\,\Omega$  $L = 0.5H$  $C_u = 0.01^{N} \cdot m / A$  $U = 1V$ 

**Riešenie menu v programovom prostredí MATLAB**

```
voľba = menu('','definovanie prenosovej funkcie ',' konverzia ','časové
charakteristiky ',' frekvenčné charakteristiky ',' stabilita ',' koniec ');
% tvorba menu a jeho obsahu, prvý parameter je názov, ostatné možnosti 
(tlačidlá) menu
switch volba
    case 1,
         vstup
     case 2,
         konverzia
     case 3,
         casova
     case 4,
         frekvencna
     case 5,
         stabilita
     case 6,
end
```
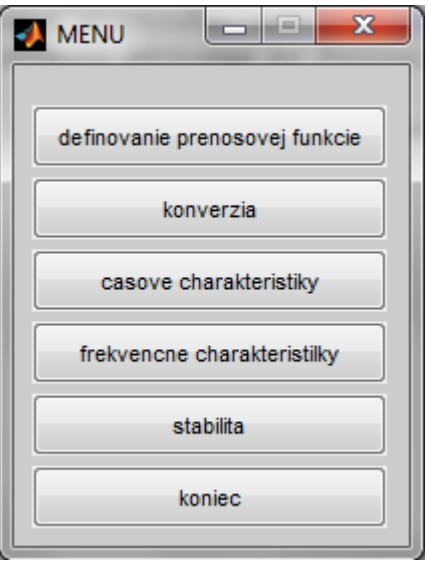

Obr. 1 grafické MENU vytvorené pomocou funkcie menu

Definovanie vstupov v simulačnom jazyku Matlab:

```
function [sys]=vstup()
global sys;
global a b c d;
voľba = menu('VSTUPY','V polynomiálnom tvare ','pomocou pólov ,núl 
a zosilnenia ','pomocou matíc');
switch volba
     case 1,
         num=input('Zadaj citatel ... num = ');
         den=input('zadaj menovatela... den = ');
         sys=tf(num,den) % tvorba systému v polynomiálnom tvare 
     case 2,
         z=input('zadaj nuly : ');
         p=input('zadaj poly : ');
         k=input('zadaj zosilnenie : ');
         sys=zpk(z,p,k) % tvorba systému pomocou pólov a núl
     case 3,
         a=input('zadaj maticu A: ');
         b=input('zadaj maticu B: ');
         c=input('zadaj maticu C: ');
         d=input('zadaj maticu D: ');
        sys=ss(a,b,c,d) % tvorba systému pomocou matíc stavového popisu
end
hlavny % skok späť do menu
return
```
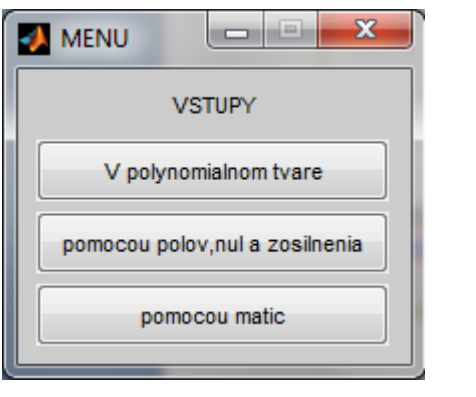

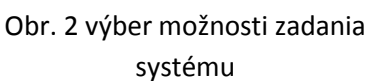

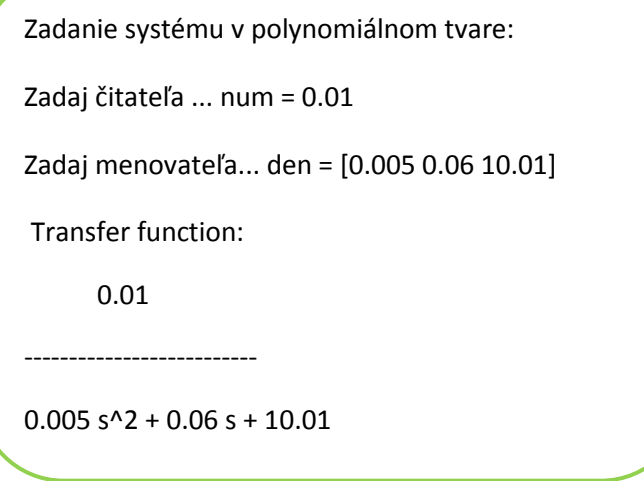

Ďalšie príkazy ktoré je potrebné použiť pri riešení tohto zadania v Control Toolbox:

```
Funkcie pre konverziu:
[num,den]=tfdata(sys,'v')
[num,den]=ss2tf(a,b,c,d,1)[a,b,c,d]=tf2ss(num,den)[z,p,k]=ss2zp(a,b,c,d)
[z,p,k]=tf2zp(num,den)
```
 $[num,den]=zp2tf(z,p,k)$  $[a,b,c,d]=zp2ss(z,p,k)$ 

*Časové charakteristiky:* step(sys); impulse(sys)

*frekvenčné charakteristiky:* nyquist(sys); bode(sys); nichols(sys); **Časové charakteristiky modelu otáčok motora:**

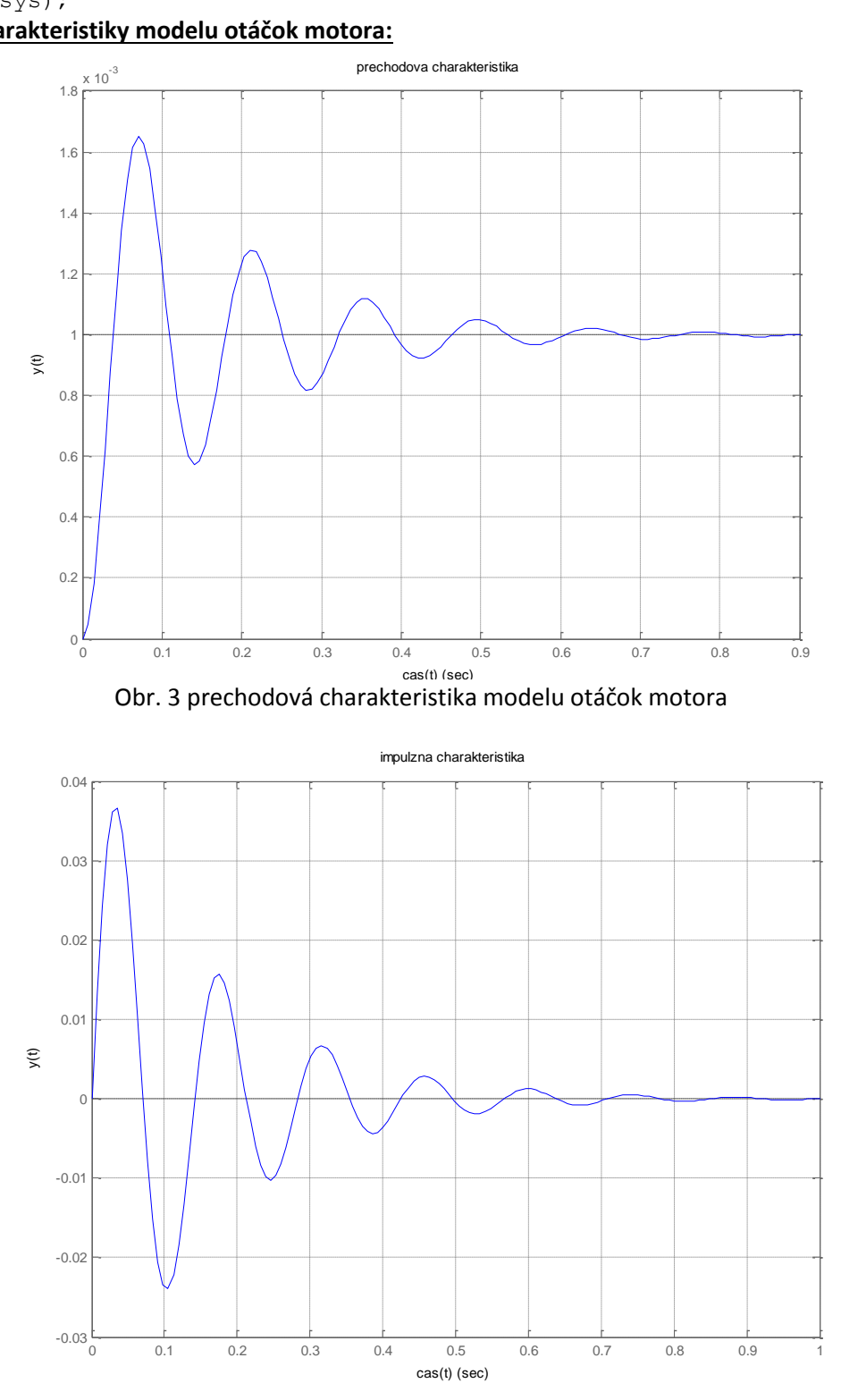

Obr. 4 impulzná charakteristika modelu otáčok motora

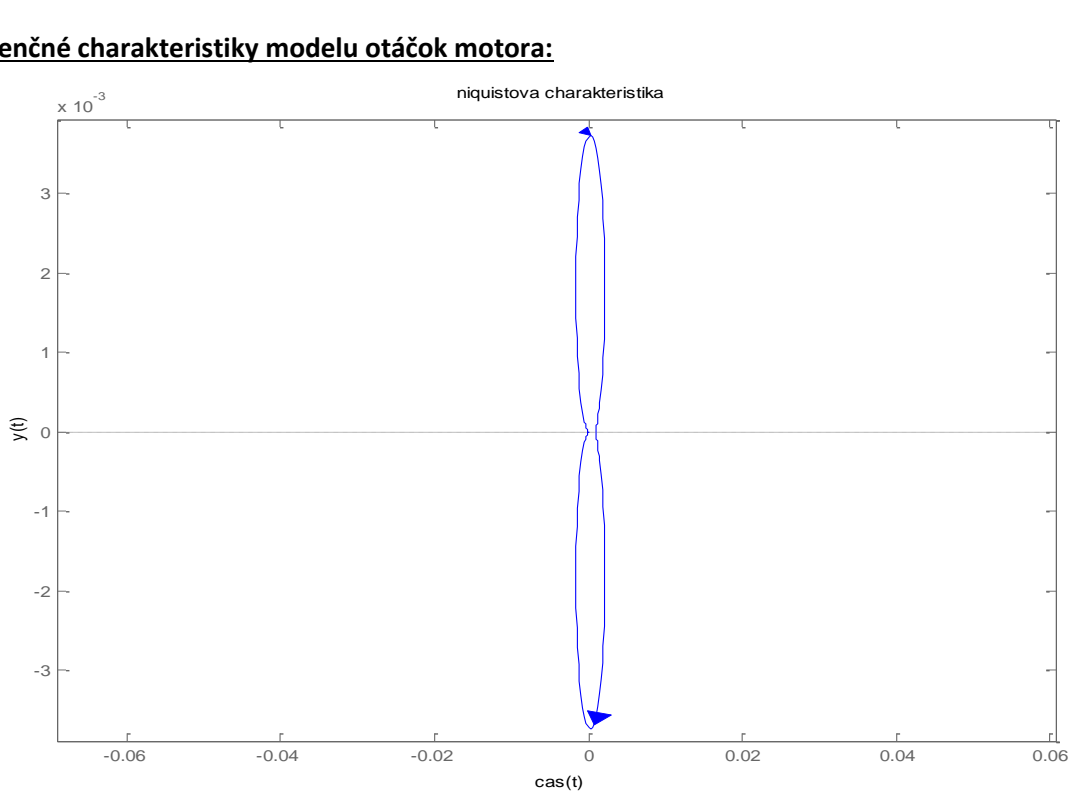

**Frekvenčné charakteristiky modelu otáčok motora:**

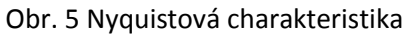

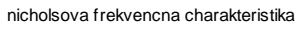

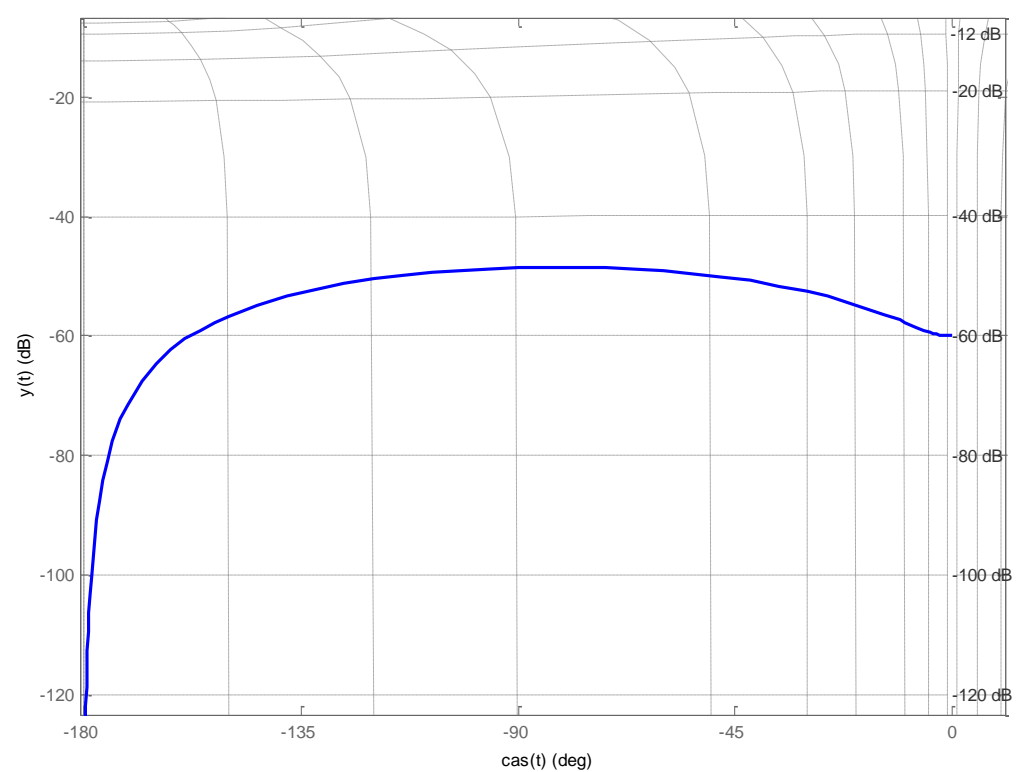

Obr. 6 Nicholsová charakteristika

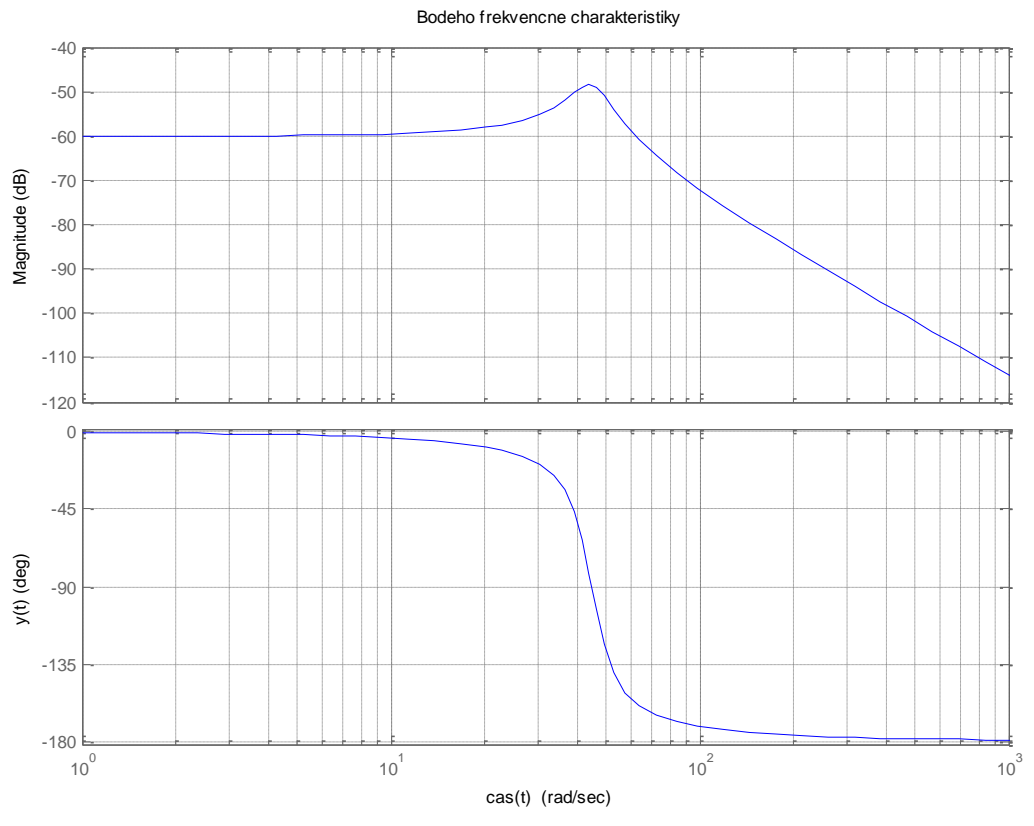

Obr. 7 Bodeho frekvenčné charakteristiky

Odozva na ľubovoľný signál:

```
function []=odozva()
global sys ;
type=input('Zadaj typ signalu napr. sin, pulse, square: ');
Ton=input('zadaj periodu vzorkovania : ');
Tf=input('zadaj celkovu dobu simulacie : ');
Ts=input('Zadaj vzorkovaci cas Ts : ');
[u,t]=gensig(type,Ton,Tf,Ts)
lsim(sys,u,t)
grid;
title('odozva na lubovolny vstupny signal');
xlabel('cas(t)'); ylabel('y(t)');
hlavny
return
```
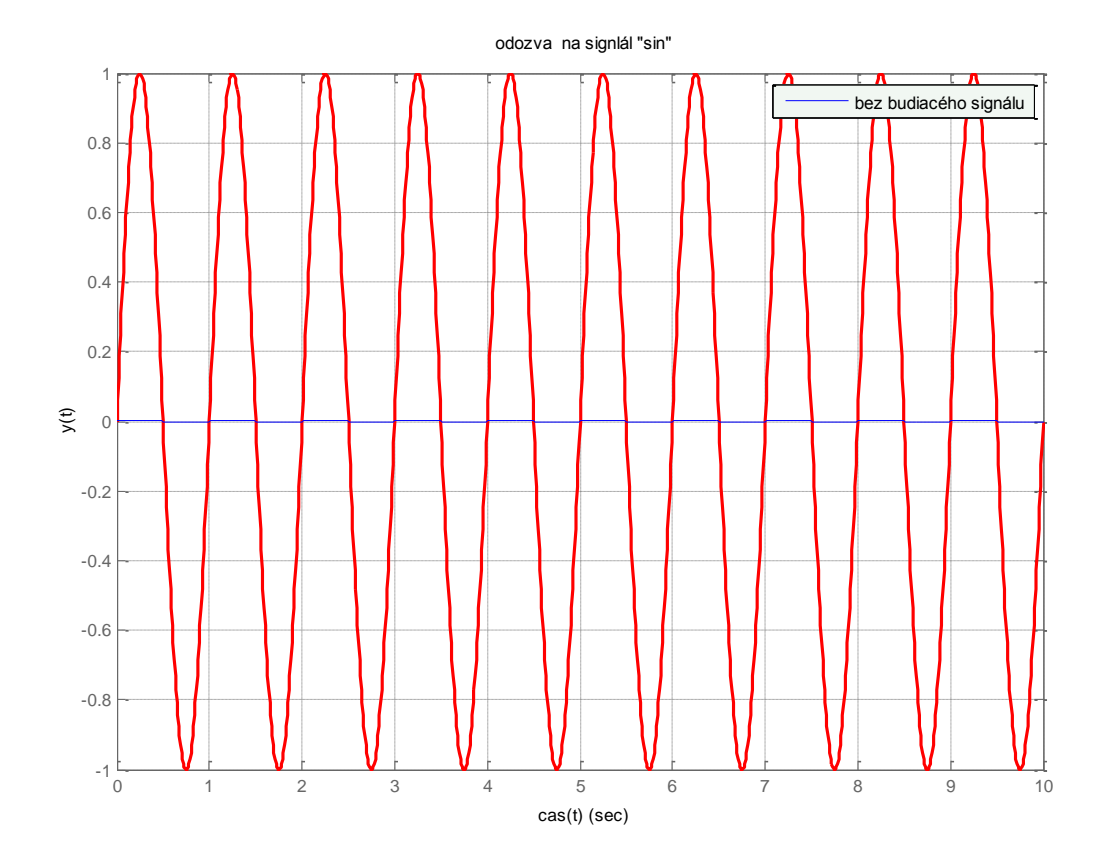

## Stabilita:

```
%vyhodnotenie stability
function []=stabilita()
global sys;
[num,den]=tfdata(sys,'v');
r=roots(den)
max=size(r);
test=1;
for a= 1: max(:,1)if r(a) > 0 test=0;
     end
end
if test==0
    disp('nestabilny')
else disp('stabilny alebo na hranici')
end
hlavny
return
```
**Zistenie stability systému:**

 $r =$ 

-6.0000 +44.3396i

-6.0000 -44.3396i

stabilný alebo na hranici